# The Commonwealth of Kentucky **Kentucky Level of Care System**

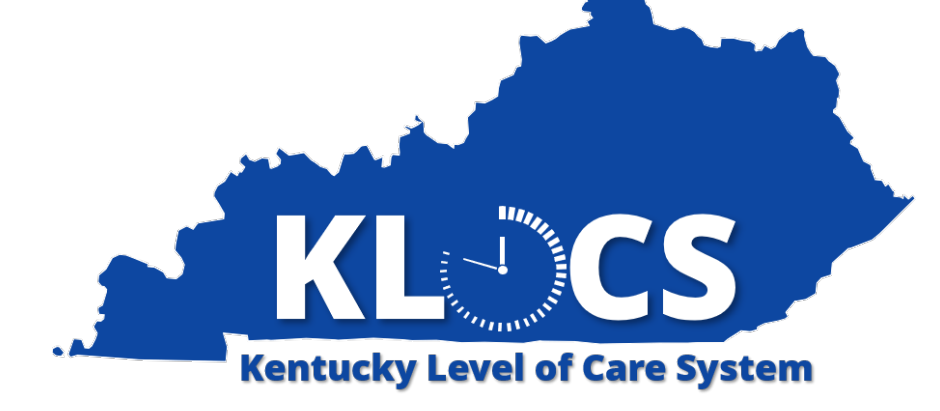

## **Medicaid Renewal Report for KLOCS Providers**

Last Updated: May 18, 2023

#### **Introduction**

This document provides step-by-step guidance and screenshots for how nursing facility providers, Program of All-Inclusive Care for the Elderly (PACE) providers, and intermediate care facility providers generate the Medicaid Renewal Report in KLOCS.

#### **Table of Contents**

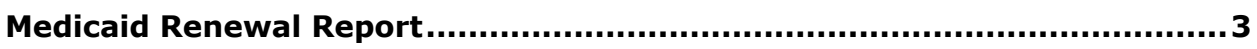

### <span id="page-2-0"></span>**Medicaid Renewal Report**

The Medicaid Renewal Report allows nursing facilities, PACE providers, and intermediate care facilities to generate a report of Medicaid Eligible Individuals who are due for Medicaid Renewals within a selected date range. This enables providers to proactively track upcoming Renewals and begin planning for Renewals by notifying the resident's family or representative, assisting the resident with the renewal, or completing the renewal on the resident's behalf.

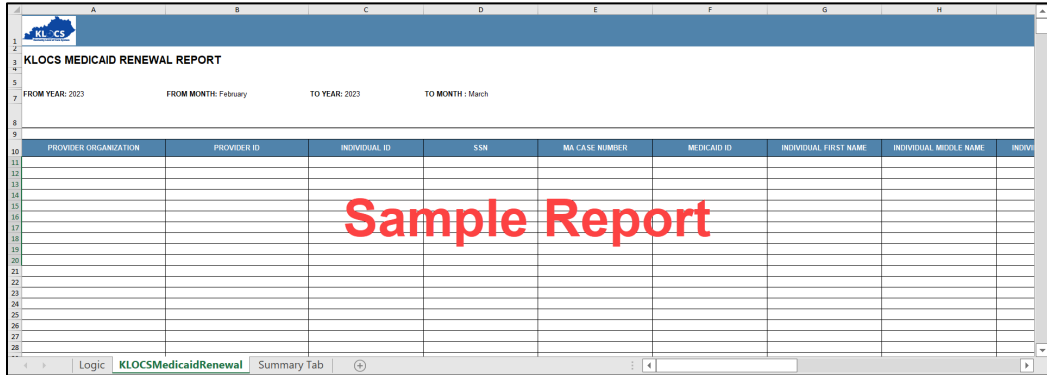

Criteria found within the report includes:

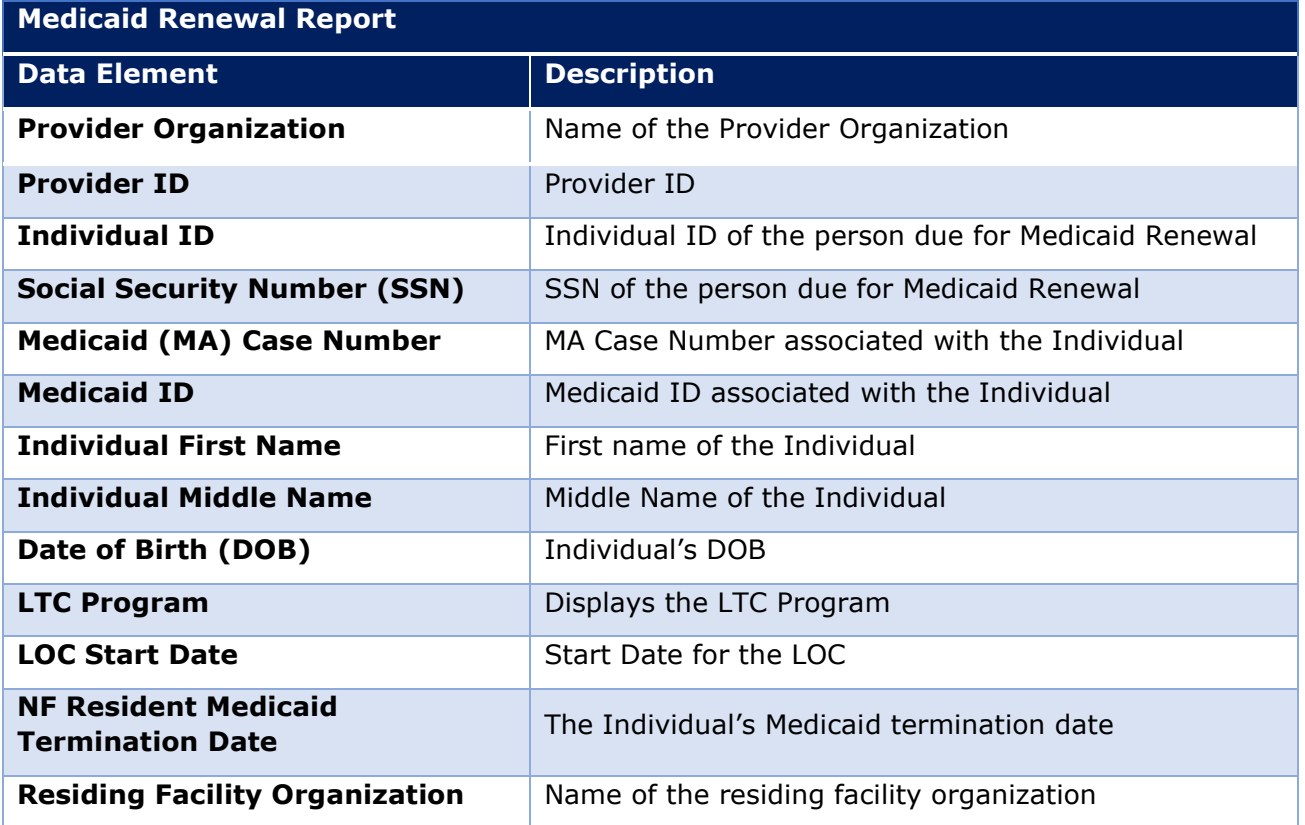

#### **Providers should follow the steps below to generate the Medicaid Renewal Report:**

1. On the **Dashboard** screen, under the *Quick Links* section on the left navigation panel, click **View Reports** to navigate to the **Reports** screen.

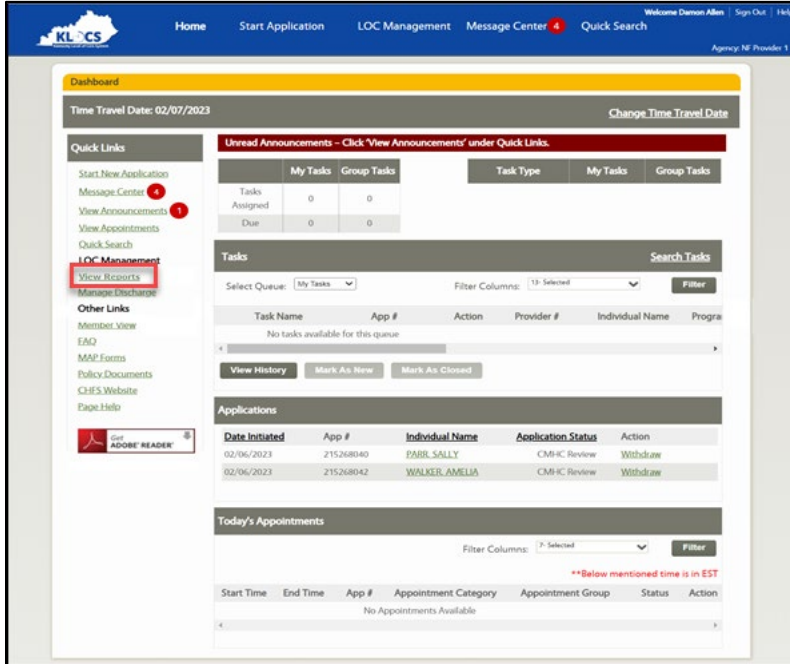

2. On the **Reports** screen, click **Medicaid Renewal Report** to navigate to the **Medicaid Renewal Report** screen.

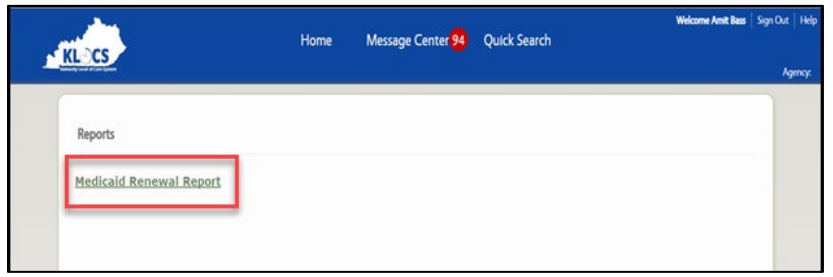

- 3. For *Start Date* enter the **appropriate start date**.
- 4. For *End Date* enter the **appropriate end date**.

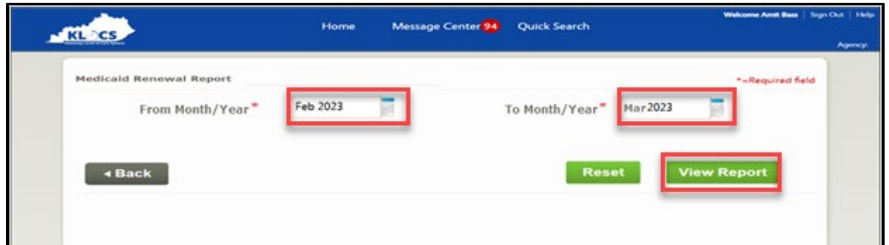

5. Click **View Report** to generate the Medicaid Renewal Report.